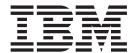

# Hot Fix Release Notes

Release 8.5, HF12

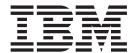

# Hot Fix Release Notes

Release 8.5, HF12

| Note  Before using this information and the product it supports, read the information in "Notices" on page 9. |  |  |  |  |  |
|----------------------------------------------------------------------------------------------------|--|--|--|--|--|
|                                                                                                    |  |  |  |  |  |
|                                                                                                    |  |  |  |  |  |
|                                                                                                    |  |  |  |  |  |
|                                                                                                    |  |  |  |  |  |
|                                                                                                    |  |  |  |  |  |
|                                                                                                    |  |  |  |  |  |
|                                                                                                    |  |  |  |  |  |
|                                                                                                    |  |  |  |  |  |
|                                                                                                    |  |  |  |  |  |
|                                                                                                    |  |  |  |  |  |
|                                                                                                    |  |  |  |  |  |
|                                                                                                    |  |  |  |  |  |
|                                                                                                    |  |  |  |  |  |
|                                                                                                    |  |  |  |  |  |
|                                                                                                    |  |  |  |  |  |
|                                                                                                    |  |  |  |  |  |
|                                                                                                    |  |  |  |  |  |
|                                                                                                    |  |  |  |  |  |
|                                                                                                    |  |  |  |  |  |
|                                                                                                    |  |  |  |  |  |
|                                                                                                    |  |  |  |  |  |
|                                                                                                    |  |  |  |  |  |
|                                                                                                    |  |  |  |  |  |

### Copyright

This edition applies to the 8.5 Version of IBM Sterling Business Intelligence and to all subsequent releases and modifications until otherwise indicated in new editions.

© Copyright IBM Corporation 2009, 2012. US Government Users Restricted Rights – Use, duplication or disclosure restricted by GSA ADP Schedule Contract with IBM Corp.

# Contents

| In This Hot Fix                   | Hot Fix 7   |
|-----------------------------------|-------------|
| Installation Information          | Hot Fix 6   |
| Prerequisites                     | Hot Fix 5   |
| Hot Fix Installation Procedure    | Hot Fix 4   |
| Defects Addressed In This Hot Fix | Hot Fix 3 6 |
| Hot Fix 12                        | Hot Fix 2 6 |
| Hot Fix 11                        | Hot Fix 1   |
| Hot Fix 10                        |             |
| Hot Fix 9                         | Notices     |
| II. (F'. 0                        |             |

### In This Hot Fix

This hot fix contains IBM® Sterling Business Intelligence software fixes.

# **Installation Information**

The prerequisites for this hot fix differ, depending on whether you are a new customer or an existing customer.

## **Prerequisites**

Before you begin installing this hot fix feature, complete these prerequisites:

- · If you are a new customer
  - Install Sterling Selling and Fulfillment Foundation Release 8.5 before you install this hot fix. For information about installing Release 8.5, see the installation information on http://www-01.ibm.com/support/docview.wss?uid=swg27023864.
  - Follow the Hot Fix Installation Procedure below.
- If you are an existing customer, follow the Hot Fix Installation Procedure below.

#### **Hot Fix Installation Procedure**

This hot fix and the associated Release Notes<sup>®</sup> New Feature document are available on the Sterling Commerce Customer Center. If you are not already logged into this site, follow these steps to obtain the software download and Release Notes New Feature document:

- 1. After you log in, click the **Support Center** tab at the top of the main page.
- 2. In the left pane, hover over Selling & Fulfillment Suite > Multi-Channel Fulfillment (8x and Below) > and select Product Update & Downloads.
- 3. In the Multi-Channel Fulfillment pane, click on Multi-Channel Fulfillment Release 8x. A list of Release 8.5 hot fixes is displayed.
- 4. Click on the links for the latest software download and the associated Release Notes New Feature document.

The hot fix installation instructions file, HotFixInstallation.txt, is included in the hot fix package.

### **Defects Addressed In This Hot Fix**

The following defects have been addressed in this and previous hot fixes to Sterling Business Intelligence, Release 8.5. A hot fix when released is listed cumulatively here.

#### Hot Fix 12

Release 8.5-HF12

Defect ID 302245 Case ID 90034,999,000 **Description** The Get Pending Job Count task query performs full table scan, which

impacts the performance of Order TS Tag Purge and Shipment TS Tag

Purge.

**Defect ID** 311750 **Case ID** 89888,999,000

**Description** The Sterling Business Intelligence v 8.5 is certified on IBM Cognos<sup>®</sup> Server

v 8.4.1 and Cognos AAF v 8.4.2 for Windows Server 2008 and Linux 5.1.

#### Hot Fix 11

Release 8.5-HF11

**Defect ID** 311944 **Case ID** 90048,999,000

**Description** When the ETL is run from OLTP to Staging and Staging to Datamart in a

sequential manner within the 15 minutes time interval, the data is not

fetched into the Datamart.

**Solution:** A new Offset parameter is provided. The Offset parameter

position depends on the target being run.

To introduce explicit offset value for ALL\_Incremental, the Offset parameter must be passed as a fifth argument (for example, load\_mngmt.cmd/sh as 1st, target as 2nd, package name as 3rd, and intervalInHours as 4th), a user must run the command in the following format:

<Command><target(ALL\_Incremental)><Incremental.pkg>
<IntervalInHours><offset Value>.

To introduce explicit offset value for Incremental\_Load, the Offset parameter must be passed as a sixth argument (for example, load\_mngmt.cmd/sh as 1st, target as 2nd, package name as 3rd, tablename as 4th, and intervalInHours as 5th), a user must run the command in the

following format:

<Command><target(Incremental\_Load)><Incremental.pkg>
<Table name><IntervalInHours><offset Value>.

**Note:** If a parameter is not passed the offsetdefault value is passed as 900 seconds by default. However, to pass the offset parameter it is mandatory to pass the 'Interval in Hours' parameter.

**Defect ID** 314557 **Case ID** 90039,999,000

#### Description

If the ETL runs successfully, but the data is loaded partially from the OLTP database to staging database, an option to re-run the ETL must be provided for certain period of time.

Solution: The UserStartTime and UserEndTime parameters has been provided. The user must include the parameters and run the ETL again to recover the data loss for the given period of time.

To introduce explicit Start and End time value for ALL Incremental, the UserStartTime and UserEndTime parameters must be passed as sixth and seventh argument respectively (for example, load mngmt.cmd/sh as 1st, target as 2nd, package name as 3rd, intervalInHours as 4th, and offset as 5th), a user must run the command in the following format:

<Command><target(ALL Incremental)><Incremental.pkg><IntervalInHours> <offset Value><User Start Time><User End Time>.

To introduce explicit Start and End time value for Incremental Load, the UserStartTime and UserEndTime parameters must be passed as seventh and eighth argument respectively (for example, load mngmt.cmd/sh as 1st, target as 2nd, package name as 3rd, intervalInHours as 4th, Table Name as 5th, and offset as 6th), a user must run the command in the following format:

<Load\_managment\_command><target(Incremental\_Load)><Incremental.pkg> <Table name><IntervalInHours><offset Value><User Start Time><User End Time>.

Note: If the parameters are not passed, the SBI\_Incremental\_history table does not get updated. The User Start and End Time stamp format should be 'YYYY-MM-DD HH24:MI:SS'. While running the .cmd double quotes (" ") must be used and while running .sh single quote (') must be used.

#### Hot Fix 10

Release 8.5-HF10

Defect ID 302677 Case ID 00383045

Description If the ETL run fails when loading the data from the OLTP database to

staging database, same data is extracted while triggering ETL for

processing the next batch of data.

Defect ID 311063 Case ID Internal

Description The filter criteria updated to the entity XML does not get applied to the

ETL SQL query that is fired on the database, and therefore, the filter

criteria does not get added to the appropriate place.

#### Hot Fix 9

Release 8.5-HF9

Defect ID 257379 Case ID 00374131 **Description** A user is not able to run the incremental load for MASTER and CONFIG

tables.

Note: The customized MASTER and CONFIG tables for incremental load

will not be considered for Configuration\_Master load.

**Defect ID** 257937 **Case ID** 00374624

**Description** The YFS\_ITEM table is loaded multiple times.

#### Hot Fix 8

Release 8.5-HF8

**Defect ID** 255866 **Case ID** 00362932

**Description** The YFS\_ORDER\_TS\_TAG purge agent is not able to purge the records.

 Defect ID
 255962

 Case ID
 00360201

**Description** When a user runs the Order Monitor agent, new records must not be

inserted into the YFS\_ORDER\_TS\_TAG table.

#### Hot Fix 7

Release 8.5-HF7

**Defect ID** 250693 **Case ID** 00332284

**Description** The staging incremental ETL throws an "ORA-01555" error and hangs

when attempting to load huge number of records.

**Solution:** The time span of transaction job stream from last run to current timestamp is divided into multiple segment using time as parameter to prevent loading all the data at once. Multiple transaction jobs will be invoked in sequence with each segment of time interval.

A new parameter '<interval in hours>' has been exposed to enable a user to load data in the sequence.

Also, in the *Sterling Business Intelligence: Implementation Guide*, the command to load the incremental data for Windows and Linux or UNIX, must be read as follows:

For Windows;

staging\_load\_management.cmd ALL\_Incremental
<incremental load package file path> <interval in hours>

For Linux or UNIX;

staging\_load\_management.sh ALL\_Incremental

<incremental\_load\_package\_file path> <interval in hours>

**Note:** By default the <interval in hours> value will be 1 if not specified.

#### Hot Fix 6

Release 8.5-HF6

Defect ID 248540, 243025 Case ID Internal

Description When a user attempts to move a large number of records, the incremental load becomes slow.

> Solution: A filter has been provided at the data stream to reduce the record insertion.

**Defect ID** 249231 Case ID 00325452 Description

The system must allow the incremental load to be run on the master tables using MODIFYTS as the CDC (Changed Data Capture) filter.

Solution: A user must enable the CDC based on the incremental load to run the master table, by performing the following actions:

- 1. Create the sbi staging entities.xml file, if it does not already exist, in the <INSTALL DIR> /extensions/global/template/metadata directory.
- 2. Create a structure of the existing entity. For example, create a structure as follows:

<DBSchema> <Entities>

<Entity TableName="YFS ITEM" DriverEntity="">

<Entity> </Entities> </DBSchema>

3. Deploy the customization.

For more information about deploying the customization, see Section 'Deploy the Customization' of the Sterling Business Intelligence: Implementation Guide.

- 4. Regenerate the package file for incremental load.
- 5. Load the incremental data for a specific master table by running the following command:

staging\_load\_management.cmd Incremental\_Load Staging\_Incremental\_Load\_Package.pkg <Table Name>

Note: CDC for master table is assumed to be based on modified time stamp field.

#### Hot Fix 5

Release 8.5-HF5

Defect ID 244425, 244720 Case ID Case ID 00294365

Description

The application must be enhanced to support the customization of the Sterling Business Intelligence home page.

Solution: The requisite information has been provided in the Section, "Customize the Home Page" of the Sterling Business Intelligence: Implementation Guide.

#### Hot Fix 4

Release 8.5-HF4

Defect ID 242993, 243097 Case ID Internal

**Description** The summary tables must be created in AW Model for optimization.

**Solution:**The requisite information has been provided in the Section, "Load Management" of the *Sterling Business Intelligence: Implementation Guide*.

Defect ID 242931, 243096 Case ID Internal

**Description** The staging scripts must be used to optimize the staging load time.

**Solution:** The requisite information has been provided in the Section, "Load Management" of the *Sterling Business Intelligence: Implementation* 

Guide.

Defect ID 243091 Case ID Internal

**Description** The Sterling Business Intelligence: Implementation Guide must be updated

with the information about how to override the default filters provided in

the out-of-the-box sbi\_staging\_entities.xml.

Solution: The requisite information has been provided in the Section, 'Add

Filters to an Existing Entity" of the Sterling Business Intelligence:

Implementation Guide.

### Hot Fix 3

Release 8.5-HF3

**Defect ID** 238513 **Case ID** 00262983

**Description** If a product is not associated to a product category, the product

information does not flow into the datamart.

#### Hot Fix 2

Release 8.5-HF2

Defect ID 208152 Case ID Internal

**Description** The security vulnerability issue with respect to online help needs to be

resolved.

#### Hot Fix 1

Release 8.5-HF1

Defect ID 185328 Case ID Internal

**Description** When a CDC filter is applied on a Fact and if the Load Management is

executed, the To Value of the CDC filter in the user interface of the Load

Management is set to the end of the previous run of the Load Management, and not the current time. Because of this, the Load

Management does not extract any records.

The Load Management functions correctly only if the To Value is manually

updated.

**Defect ID** 196670 Case ID Internal

Description The scripts generated from the AW Studio Framework cannot be reused,

because the "To" date in the scripts for the CDC filter is not being updated to the current date after the script is run. Therefore, the consecutive ETL runs from the same scripts will fail to pull the data created in the source

after the first ETL run.

This happens only in the AW runtime, and not in the Load Management in

the AA Studio Framework.

200705 Defect ID Case ID Internal

Description A user is unable to create an AA project on an Oracle 11g database.

**Defect ID** 202357 Case ID Internal

Description The application incorrectly inserts the change records of an enterprise into

the YFS\_ORDER\_TS\_TAG table of the DEFAULT colony instead of the

respective colony of the enterprise.

Defect ID 202421 Case ID Internal

Description The SO Modification Fact table contains several records with the blank

modification type code.

Solution: In the Order Entry Rules Configuration of the 'Channel Applications Manager' the "Tax Options" screen has been enhanced to

configure Tax Options for consumer customer also.

**Defect ID** 202749 Case ID Internal

Description When multiple colonies are configured in a multi-schema environment, the

records in the YFS\_ORDER\_AUDIT\_LEVEL table for some of the colonies is not being loaded into the staging database. Because of this, the SO Modification Fact does not contain the data for these colonies.

Solution: The YFS\_ORDER\_AUDIT query subject and the YFS\_ORDER\_TS\_TAG query subject are created inside the

YFS\_ORDER\_AUDIT\_LEVEL namespace such that duplicate relationships will not be created. The same modifications have been performed for the

YFS\_ORDER\_HOLD\_TYPE\_LOG.

### **Notices**

This information was developed for products and services offered in the U.S.A.

IBM may not offer the products, services, or features discussed in this document in other countries. Consult your local IBM representative for information on the products and services currently available in your area. Any reference to an IBM product, program, or service is not intended to state or imply that only that IBM product, program, or service may be used. Any functionally equivalent product, program, or service that does not infringe any IBM intellectual property right may be used instead. However, it is the user's responsibility to evaluate and verify the operation of any non-IBM product, program, or service.

IBM may have patents or pending patent applications covering subject matter described in this document. The furnishing of this document does not grant you any license to these patents. You can send license inquiries, in writing, to:

IBM Director of Licensing

IBM Corporation

North Castle Drive

Armonk, NY 10504-1785

U.S.A.

For license inquiries regarding double-byte character set (DBCS) information, contact the IBM Intellectual Property Department in your country or send inquiries, in writing, to:

Intellectual Property Licensing

Legal and Intellectual Property Law

IBM Japan Ltd.

1623-14, Shimotsuruma, Yamato-shi

Kanagawa 242-8502 Japan

The following paragraph does not apply to the United Kingdom or any other country where such provisions are inconsistent with local law: INTERNATIONAL BUSINESS MACHINES CORPORATION PROVIDES THIS PUBLICATION "AS IS" WITHOUT WARRANTY OF ANY KIND, EITHER EXPRESS OR IMPLIED, INCLUDING, BUT NOT LIMITED TO, THE IMPLIED WARRANTIES OF NON-INFRINGEMENT, MERCHANTABILITY OR FITNESS FOR A PARTICULAR PURPOSE. Some states do not allow disclaimer of express or implied warranties in certain transactions, therefore, this statement may not apply to you.

This information could include technical inaccuracies or typographical errors. Changes are periodically made to the information herein; these changes will be

incorporated in new editions of the publication. IBM may make improvements and/or changes in the product(s) and/or the program(s) described in this publication at any time without notice.

Any references in this information to non-IBM Web sites are provided for convenience only and do not in any manner serve as an endorsement of those Web sites. The materials at those Web sites are not part of the materials for this IBM product and use of those Web sites is at your own risk.

IBM may use or distribute any of the information you supply in any way it believes appropriate without incurring any obligation to you.

Licensees of this program who wish to have information about it for the purpose of enabling: (i) the exchange of information between independently created programs and other programs (including this one) and (ii) the mutual use of the information which has been exchanged, should contact:

IBM Corporation

J46A/G4

555 Bailey Avenue

San Jose, CA 95141-1003

U.S.A.

Such information may be available, subject to appropriate terms and conditions, including in some cases, payment of a fee.

The licensed program described in this document and all licensed material available for it are provided by IBM under terms of the IBM Customer Agreement, IBM International Program License Agreement or any equivalent agreement between us.

Any performance data contained herein was determined in a controlled environment. Therefore, the results obtained in other operating environments may vary significantly. Some measurements may have been made on development-level systems and there is no guarantee that these measurements will be the same on generally available systems. Furthermore, some measurements may have been estimated through extrapolation. Actual results may vary. Users of this document should verify the applicable data for their specific environment.

Information concerning non-IBM products was obtained from the suppliers of those products, their published announcements or other publicly available sources. IBM has not tested those products and cannot confirm the accuracy of performance, compatibility or any other claims related to non-IBM products. Questions on the capabilities of non-IBM products should be addressed to the suppliers of those products.

All statements regarding IBM's future direction or intent are subject to change or withdrawal without notice, and represent goals and objectives only.

All IBM prices shown are IBM's suggested retail prices, are current and are subject to change without notice. Dealer prices may vary.

This information is for planning purposes only. The information herein is subject to change before the products described become available.

This information contains examples of data and reports used in daily business operations. To illustrate them as completely as possible, the examples include the names of individuals, companies, brands, and products. All of these names are fictitious and any similarity to the names and addresses used by an actual business enterprise is entirely coincidental.

#### COPYRIGHT LICENSE:

This information contains sample application programs in source language, which illustrate programming techniques on various operating platforms. You may copy, modify, and distribute these sample programs in any form without payment to IBM, for the purposes of developing, using, marketing or distributing application programs conforming to the application programming interface for the operating platform for which the sample programs are written. These examples have not been thoroughly tested under all conditions. IBM, therefore, cannot guarantee or imply reliability, serviceability, or function of these programs. The sample programs are provided "AS IS", without warranty of any kind. IBM shall not be liable for any damages arising out of your use of the sample programs.

Each copy or any portion of these sample programs or any derivative work, must include a copyright notice as follows:

© IBM 2011. Portions of this code are derived from IBM Corp. Sample Programs. © Copyright IBM Corp. 2011.

If you are viewing this information softcopy, the photographs and color illustrations may not appear.

#### **Trademarks**

IBM, the IBM logo, and ibm.com are trademarks or registered trademarks of International Business Machines Corp., registered in many jurisdictions worldwide. Other product and service names might be trademarks of IBM or other companies. A current list of IBM trademarks is available on the Web at "Copyright and trademark information" at http://www.ibm.com/legal/copytrade.shtml.

Adobe, the Adobe logo, PostScript, and the PostScript logo are either registered trademarks or trademarks of Adobe Systems Incorporated in the United States, and/or other countries.

IT Infrastructure Library is a registered trademark of the Central Computer and Telecommunications Agency which is now part of the Office of Government Commerce.

Intel, Intel logo, Intel Inside, Intel Inside logo, Intel Centrino, Intel Centrino logo, Celeron, Intel Xeon, Intel SpeedStep, Itanium, and Pentium are trademarks or registered trademarks of Intel Corporation or its subsidiaries in the United States and other countries.

Linux is a registered trademark of Linus Torvalds in the United States, other countries, or both.

Microsoft, Windows, Windows NT, and the Windows logo are trademarks of Microsoft Corporation in the United States, other countries, or both.

ITIL is a registered trademark, and a registered community trademark of the Office of Government Commerce, and is registered in the U.S. Patent and Trademark Office.

UNIX is a registered trademark of The Open Group in the United States and other countries.

Java and all Java-based trademarks and logos are trademarks or registered trademarks of Oracle and/or its affiliates.

Cell Broadband Engine is a trademark of Sony Computer Entertainment, Inc. in the United States, other countries, or both and is used under license therefrom.

Linear Tape-Open, LTO, the LTO Logo, Ultrium and the Ultrium Logo are trademarks of HP, IBM Corp. and Quantum in the U.S. and other countries.

Connect Control Center®, Connect:Direct®, Connect:Enterprise, Gentran®, Gentran:Basic<sup>®</sup>, Gentran:Control<sup>®</sup>, Gentran:Director<sup>®</sup>, Gentran:Plus<sup>®</sup>, Gentran:Realtime<sup>®</sup>, Gentran:Server<sup>®</sup>, Gentran:Viewpoint<sup>®</sup>, Sterling Commerce<sup>™</sup>, Sterling Information Broker®, and Sterling Integrator® are trademarks or registered trademarks of Sterling Commerce, Inc., an IBM Company.

Other company, product, and service names may be trademarks or service marks of others.

# IBM

Printed in USA